## Xcode, Simulator, Difference between Emulator and Simulator

https://github.com/jryz101/Calculator-App-Swift-4.2 - calculator app to download (Mac users) [Link to .app file](https://drive.google.com/open?id=1VNCOa0mlLeRNQLu_yfdq2DwerY1F8Gi5) [Link to .crash file](https://drive.google.com/file/d/19yG5vnPgSYltsAxbTepIFvK6IBupTlaB/view) [Debugging in Xcode 11](https://developer.apple.com/videos/play/wwdc2019/412/) - video from WWDC 2018 [Understanding Crashes and Crash Logs - video from WWDC 2018](https://developer.apple.com/videos/play/wwdc2018/414/) [simctl: Control iOS Simulators from Command Line](https://shashikantjagtap.net/simctl-control-ios-simulators-command-line/) - tutorial [iOS simulator command line tricks](https://medium.com/@ankitkumargupta/ios-simulator-command-line-tricks-ee58054d30f4) - another one

[Difference](#page-0-0) between Emulator and Simulator

Working with simulator from [command](#page-0-1) line

How-To Video [Recordings](#page-1-0)

## <span id="page-0-0"></span>**Difference between Emulator and Simulator**

[Read about simulator](https://help.apple.com/simulator/mac/current/#/deve44b57b2a) - from apple.com and more [here.](https://developer.apple.com/library/archive/documentation/IDEs/Conceptual/iOS_Simulator_Guide/TestingontheiOSSimulator/TestingontheiOSSimulator.html) And this is why we can't install .ipa and need .app file [Emulator overview](https://developer.android.com/studio/run/emulator) - from android.com, scroll to the bottom for Limitations part [Mobile Device Emulator and Simulator vs Real Device](https://saucelabs.com/blog/mobile-device-emulator-and-simulator-vs-real-device) - from SouceLabs

## <span id="page-0-1"></span>**Working with simulator from command line**

You may set alias for commands in your .bash profile or .zprofile as below: alias simDevices="xcrun simctl list"

tanya@Tanyas-MacBook-Pro ~ % xcrun simctl help

For subcommands that require a <device> argument, you may specify a device UDID or the special "booted" string which will cause simctl to pick a booted device. If multiple devices are booted when the "booted" device is selected, simctl will choose one of them.

Subcommands:

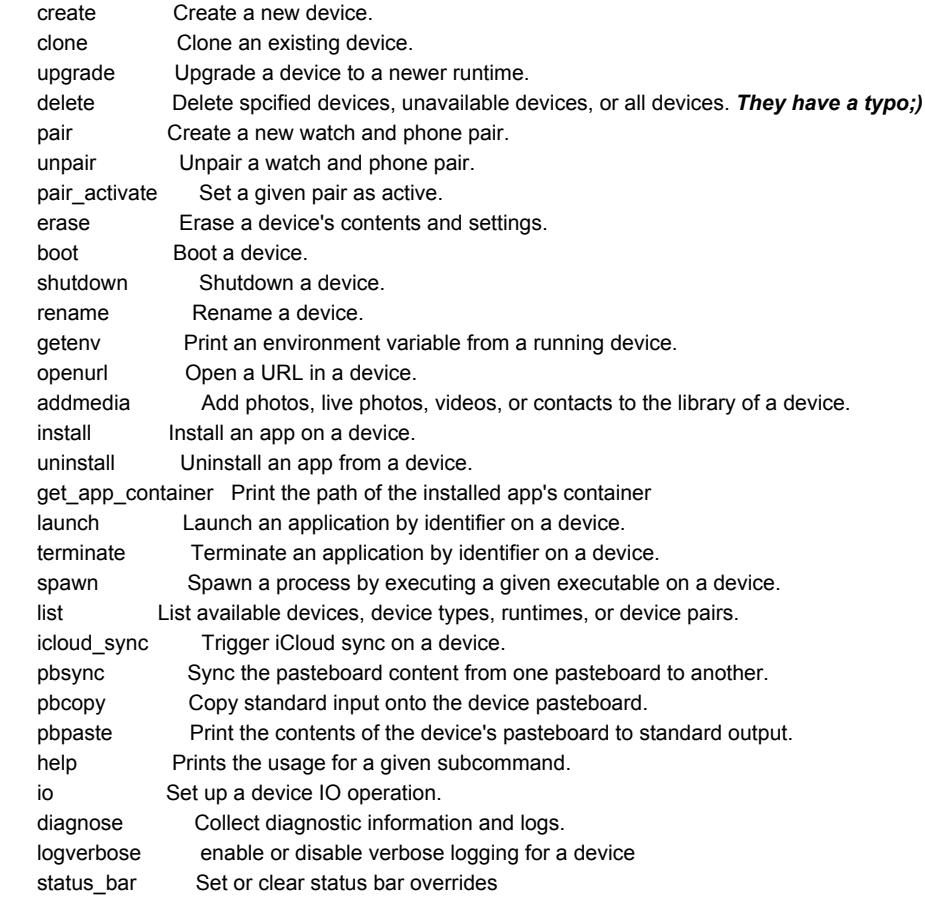

tanya@Tanyas-MacBook-Pro ~ % xcrun simctl getenv booted SIMULATOR\_LOG\_ROOT /Users/tanya/Library/Logs/CoreSimulator/FB6F56A4-BEF8-40BE-983A-DB3081F99FCF

**Note:** *FB6F56A4-BEF8-40BE-983A-DB3081F99FCF is the device's UDID*

## <span id="page-1-0"></span>**How-To Video Recordings**

[xcrun simctl spawn booted log stream](https://www.youtube.com/watch?v=abPMocXdIiA&feature=youtu.be) - getting logs from emulator by Portnov computer school student; use grep <br/>bundle\_id> ro filter [Tracking down the app crash in Xcode](https://www.youtube.com/watch?v=JzMp9tgpK48&feature=youtu.be)

[Accessing device logs and .crash files in Xcode](https://www.youtube.com/watch?v=-cwK8K8dHKM&feature=youtu.be) [Installing .app on Simulator from Terminal](https://www.youtube.com/watch?v=4cVoykb2rFM&feature=youtu.be) [xcrun simctl io booted recordVideo filename.mov](https://www.youtube.com/watch?v=q0yp3qb7pn0&feature=youtu.be) - recording simulator screen by Portnov computer school student [xcrun simctl io booted screenshot filename.png](https://www.youtube.com/watch?v=7u7QjyWf6qA&feature=youtu.be) - recording simulator screen by Portnov computer school student